# **迷惑メールの確認方法**

Gmailには、迷惑メールを自動判定する機能があります 「迷惑メール」「ゴミ箱」ラベルがついたメールは30日後に自動削除 されます。 正しいメールが迷惑メールと判断される場合がありますので、迷惑 メールトレイをこまめにご確認いただくようお願いいたします 迷惑メールの判定基準はセキュリティの観点から公開されておりませ ん。迷惑メールと判断された理由については回答できません。 参考までに迷惑メールと判定されたメールの確認方法と学習方法を説 明します。

**1. 使い始めたばかりの画面では、迷惑メールラベルは隠れています。 「もっと見る」をクリック**

> $\equiv$  M Gmail 作成  $\Box$ 受信トレイ  $14$ ★ スター付き  $\bullet$ スヌーズ中 > 送信済み n. 下書き 1 もっと見る

**2. 迷惑メールのアイコンをドラッグ&ドロップして、「折りたたむ」より上 部に移動させてください。**

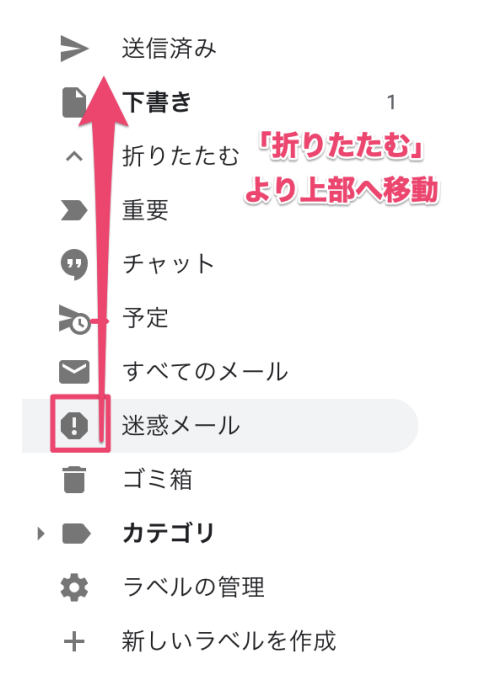

#### **3. これで、常時画面上部に表示されるようになります。 同様の方法で、「すべてのメール」も上部へ移動させることをおすすめしま す。**※**「すべてのメール」トレイは、受信したメールだけでなく送信した メールもすべて表示されます。**

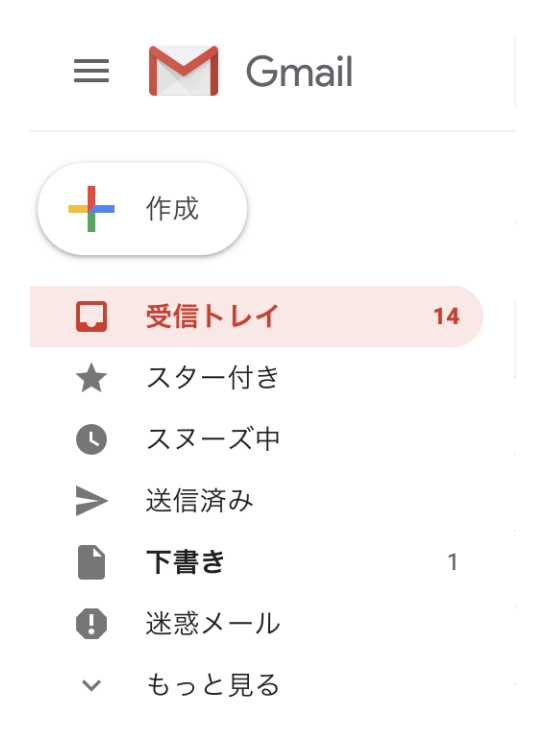

## **4. 迷惑メールが届くと、右図のように届いた数が表示されます。 「迷惑メール」をクリックしてください。**

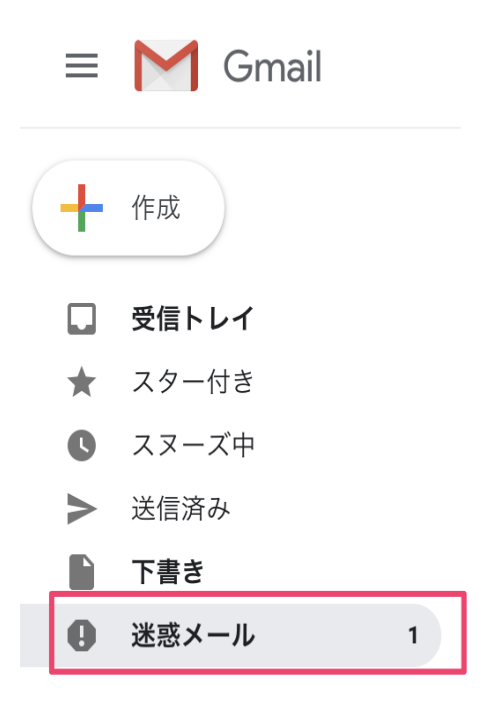

### **5. 届いたメールを確認し、迷惑メールであれば「完全に削除」迷惑メールで なければ、「迷惑メールではない」を選択してください。**

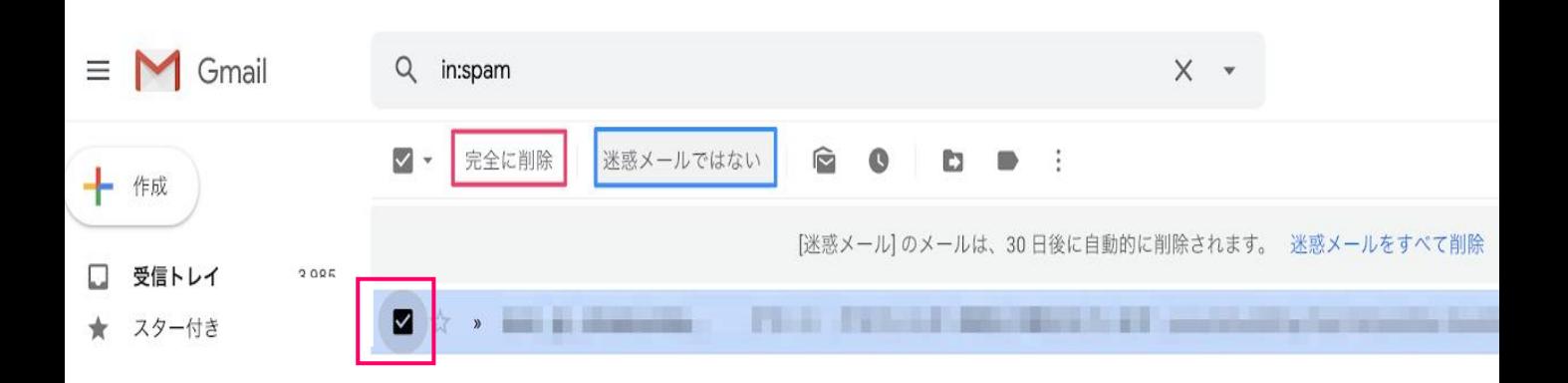

### **メールの内容を確認して迷惑メールではないとわかった場合は、メッセージ 詳細画面から「迷惑メールではない」をクリック**

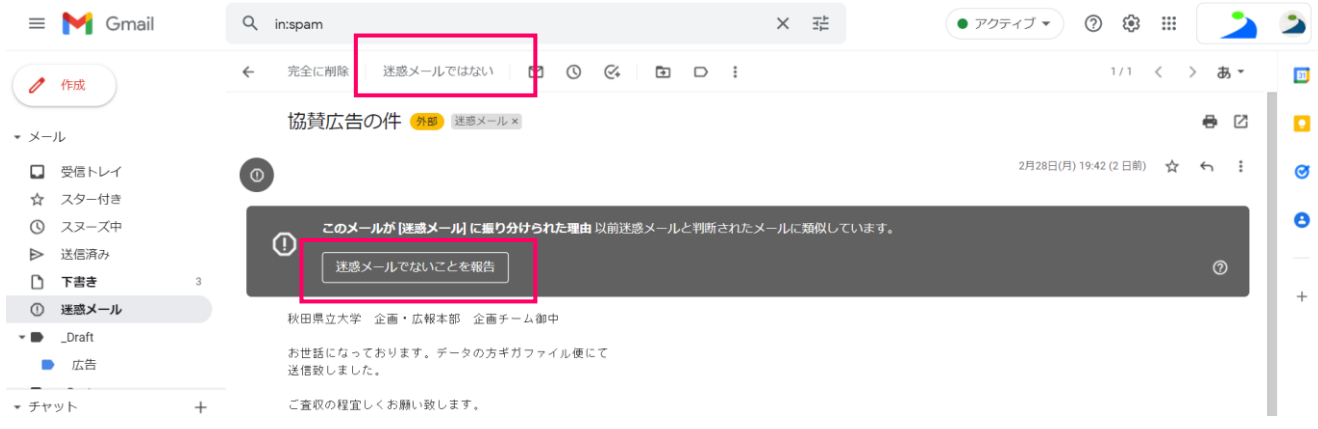

## **6[スレッドを迷惑メールでないと区分し、受信トレイに移動しました。] と表示され、正当なメールは受信トレイに移動されます。**

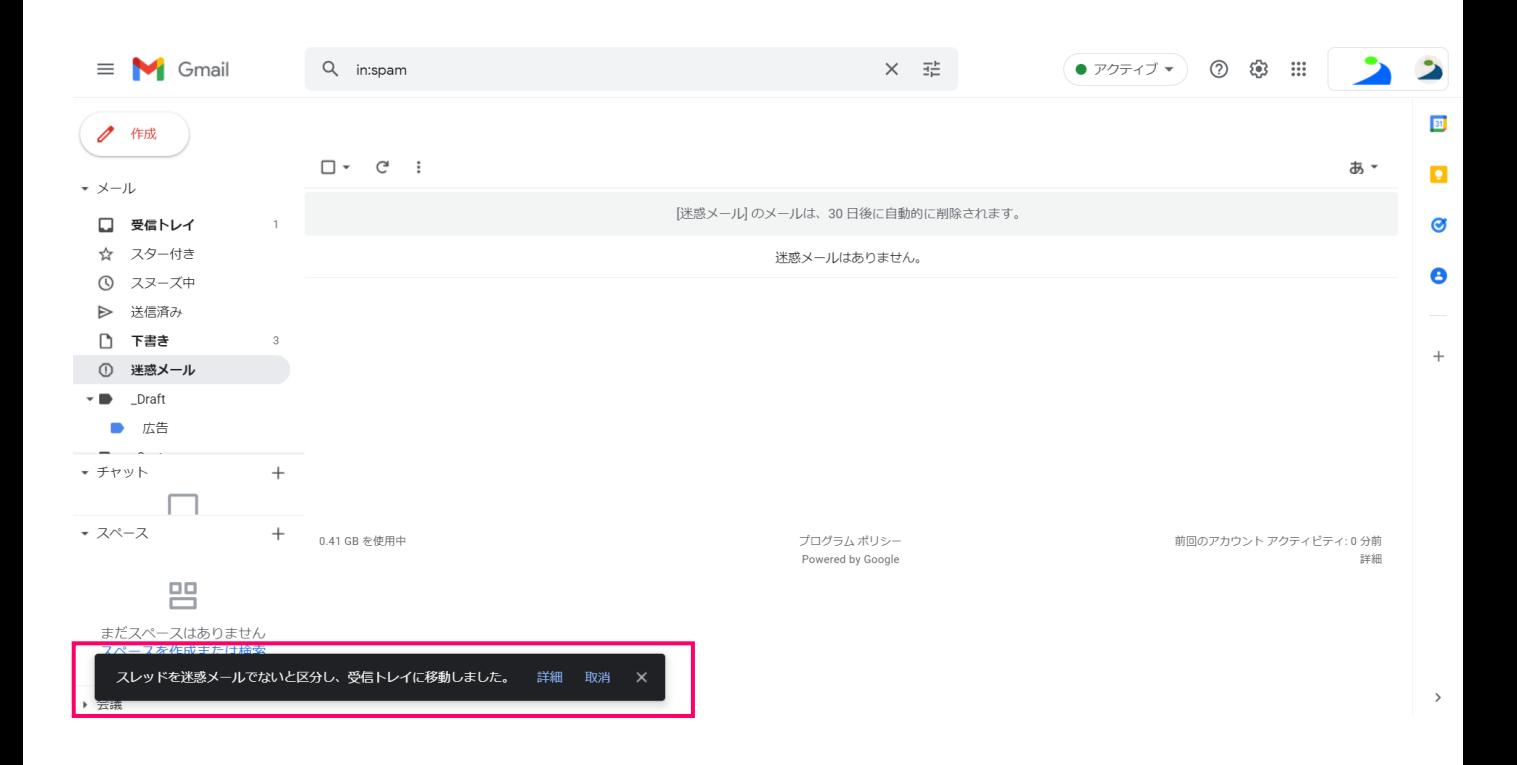